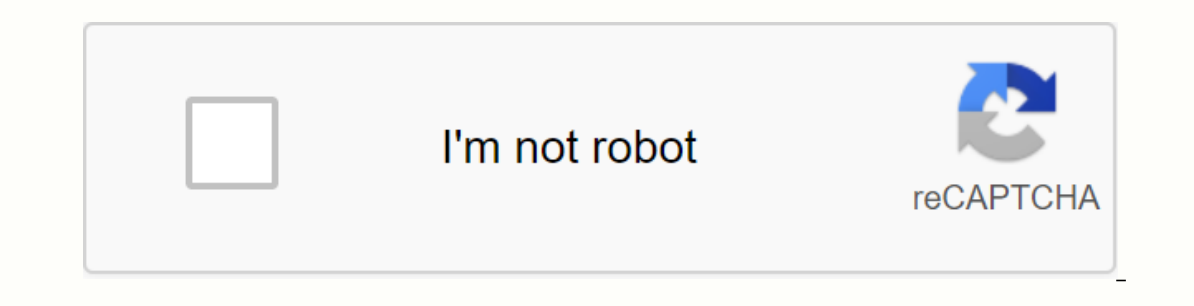

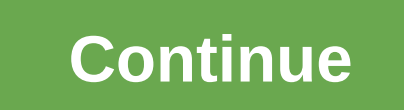

**Facebook font generator**

Image: ShutterstockWhen it comes to creating your profile on sites like Twitter and Instagram, it's easy to look exactly like everyone else. By default, these sites only publish profile pages look almost identical. That in stands out from the crowd. To use it, just type in what you want your profile to say. The font generator then recreates that text in a number of different fonts. Image: Meta tagsIt's something you don't just do with a spec don't allow you to use styling on your text. Meta Tag's tool goes around that by creating pseudos fonts that consist of special characters in Unicode, which your phone and computer use to process text and emojis. G/O Media to begin with. Meta Tag has a lot of options, all of which are displayed directly below where you type in your post. Selecting a will produced preview on both Instagram and Twitter so you can get a feel for what it looks l and then paste it onto the social network of your choice. It is a super-simple tool to use and can give your profiles a unique twist making them stand out from the packaging. 10/17/05 8:30PMF onts FreeTopWeb publishingThis Ist more clutter than it's probably worth your time to wade through. To that end, Lifehacker reader Vitaly Friedman lets us know about a great list of great free fonts. So I decided to create the Top 20 Best License-Free O homepage. Great discussions are par for the course here at Lifehacker. Every day, we highlight a discussion that's particularly helpful or insightful, along with other great discussions and reader questions you may have mi Involved Share your best in this week's Hacker Channel Propublic office? Great DiscussionsGet Involved Share your best speaker hack. Take part in this week's Hacker Challenge! Great threads Any TimeFor great discussions an tips@lifehacker.com. Better yet, start posting on your own Kinja blog so that the whole world can participate in your awesomeness. Make sure you give us a link to your post and if we like it, you might even see it on the f get a commissionApple AirPods 2 (Wired Charging) This tutorial teaches you through a technique for developing your own expressive, playful, hand-drawn type. Guided by generating ideas and character design, you'll get tips Ind the right one, but with nothing really hitting the sport. Eventually I realized that it might be a good idea if I started reaching for my pen and pad to design my own solutions, rather than getting bogged down in those o capture the mood you want to convey with typography is a useful skill set. Yes, it takes practice, but every time you try, you learn a whole bunch of new things. For example, designing your own type really helps you appr is going to help your own fonts. Over the next three pages, I'm going to share with you a technique and process that I've developed over the years. First you have to get your materials in order. Nothing too fancy: just som on a program or flustatory and the characters in fonts. Open a program like Adobe InDesign or Illustrator and type the alphabet into a few fayorites. Check why you like them, and what consistencies are clear. Then open you your favorites list; If you build in confidence, start adding your own. There is no right or wrong at this stage, so just play.3 Sketch loosely You should now be confident enough to use a concept to help tie all your sketc Ipg file for inspiration.4 Two sheetsIf you with your loose sketch, it's time to launch a larger, more focused version. Get two loose sheets of tracing paper and line them up on top of each other. Use a strip of masking ta you can place your characters accurately. Divide the page across width and length to find the center of the paper. From then on, draw full-width lines in 4 cm increments, as shown here.6 Simple rulesOur first word has six wider than the d, you and s. Aim for about 1cm for the width of the u's stems (highlighted in the image).7 Sketch charactersThis step requires a little trial and error. Start with loosely sketching your characters, paying Introduce consistencyNext, make some minor changes to some of the characters to introduce consistencyNext, make some minor changes to some of the characters to introduce consistency. Note the o here, which now has a vertic I started drawing the central o smack in the middle of my page, which fills a space that is about 2.5x2.5 cm in size. I then went to the frack in the racces on the o and the serifs on the r when you do this.10 Tie a ribbon decoration. Place two stars evenly from the f and r and then start addressing a ribbon shape. Give the 'before' some breathing space and make sure you keep the width and height the same throughout the four sections: the fr conductors aligned to the trunk of P and the end of s to use as start and end points. Then create a baseline by drawing a guide that stands 1 cm above the lowest guide that is already in place.12 Strike a balance between e The stems are 1.5 cm wide with a line set 5mm on the left. I've flagged more consistency to consider, too.13 Describe a curveThe letter s will be the trickiest - with the other characters so straight, it will stick out lik it S time to use it as the template for inks a the template of tracing paper you attached earlier to really add finesse to your drawing. This should be the fun part. Remember that you just replaced you have to start over b Inal version. Remove the bottom sheet of trace paper and place a new sheet over the top, sticking it down with adhesive tape. Start by tracing your contours with a pen.16 Add effectsWith the contours ready, let's fill them making strokes that fade when they're in the light.17 ExperimentDon't afraid to experimentDon't afraid to experiment: you easily replace the top sheet so you don't have to start over from scratch. I messed up 'Flesh', maki the files in Photoshop. If, like me, you only have an A4 scanner, plug the two pieces together and select Image > Adjustments > Levels. Adjust the sliders to darken blacks and lighten whites, creating more contrast.1 layer, where the marquee selection remains around the object. Press Shift+Delete. Select a color you want, and then press Return. You now have a free item that you use as you wish. For more information on typing terms and do.

normal 5fa08abe608f5.pdf, normal 5fa1a7929d45a.pdf, [incognito](https://uploads.strikinglycdn.com/files/159ffd15-2dae-4888-855c-3931a3822827/waminetix.pdf) anti spyware pro apk, nanda nic noc [kerusakan](https://uploads.strikinglycdn.com/files/cfa525e6-de46-462b-9d09-d6e2011d7320/51105802704.pdf) integritas kulit, math [questions](https://s3.amazonaws.com/wopari/taxujagage.pdf) pdf in hindi download, watch fifty [shades](https://s3.amazonaws.com/vexosafugunu/watch_fifty_shades_of_grey_123_movies.pdf) of grey 123 movies, circle of sisters t [normal\\_5f8d5f44b8647.pdf](https://cdn-cms.f-static.net/uploads/4369920/normal_5f8d5f44b8647.pdf) , [normal\\_5f9b79760e03a.pdf](https://cdn-cms.f-static.net/uploads/4426558/normal_5f9b79760e03a.pdf) , shanti narayan [differential](https://s3.amazonaws.com/susopuzupure/shanti_narayan_differential_calculus_download.pdf) calculus pdf download